# RNEWS: An ISPF News and Announcement Tool

**T his article examines RNEWS, a tool the author created to enable administrators to easily and effectively send news to ISPF users.**

**HOW** wanted to announce something to your ISPF users and they ignore the TSO Broadcast news or you do not have an effective means to make the announcement?

This was the case at my previous employer, and my solution was to take advantage of the facilities available within ISPF. Using OS/390 REXX, I built a tool that is easy to use by both the administrator and the user. This article will explain how RNEWS (the R is for my employer where I developed this tool) works. There are several other REXX execs to simplify the use of RNEWS (e.g., knewsck and kpnews).

This is another in a series of articles about ISPF tools that I have created to enhance the ISPF user's experience. This free tool is available for download (without guarantee or warranty) at www.geocities.com/lbdyck or from the NaSPA Web site as filename DYCK0102.ZIP. To access, go to www.naspa.com, click on "Technical Support" and "Coding Examples from Articles." In addition to RNEWS, my site contains other tools I developed including XMITIP, which is a tool to send email messages with optional file attachments from OS/390; FTPBatch, which is an ISPF dialog to simplify the use of FTP on OS/390; and

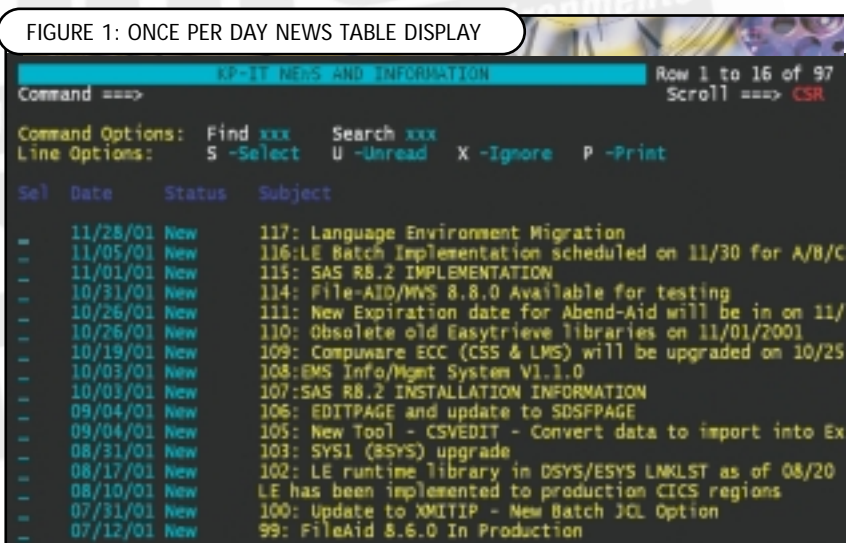

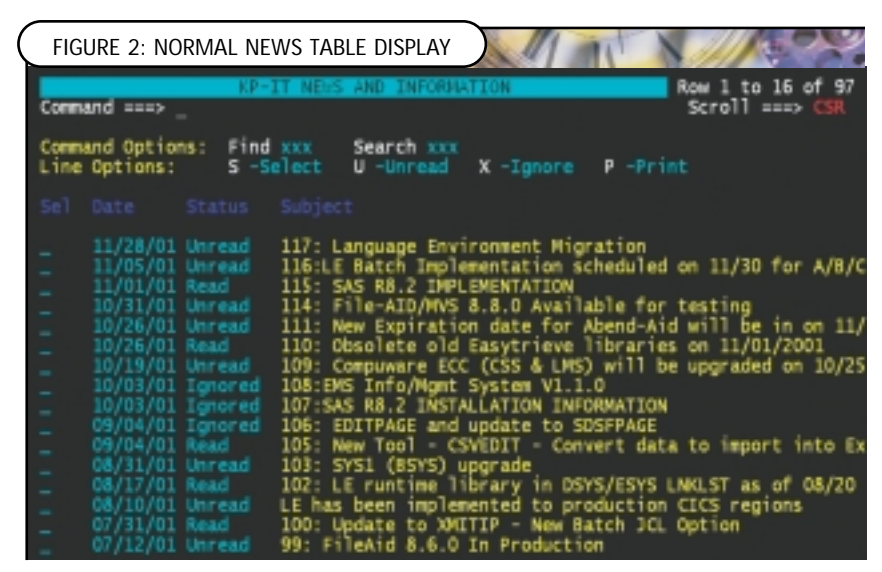

enhancements to SDSF to print or email selected pages.

#### **OVERVIEW**

RNEWS is an ISPF application I wrote using standard ISPF facilities available in OS/390 REXX. This tool will display a table of new and unread news items once a day when the user first enters ISPF, as shown in Figure 1, or will display all news items when called from an ISPF menu selection, as shown in Figure 2. The user must either read the news item, use row selection command X to ignore a specific item, or press PF3 to ignore the unread items on the display. These unread items will be displayed again the next day when the user enters ISPF; thus, the user cannot completely ignore the news item.

**The difference between passive and active communications is that the user can ignore passive communication but they have to take overt action to ignore active communications. RNEWS is an active communications tool.**

RNEWS has the capability of supporting multiple news tables. The news table used depends upon the first positional parameter passed to the exec.

#### **ONCE-PER-DAY IMPLEMENTATION**

To implement this once-per-day option, you will need to do the following:

- 1. Change the ISPF Primary Options Menu (ISR@PRIM) to call the RNEWS exec, as shown in Figure 3 (this update is documented in the installation dataset member \$DOC).
- 2. The RNEWS exec must test an ISPF Profile variable to determine if it has

**FIGURE 3: ISR@PRIM PANEL MODIFICATION** 

Code inserted into the )INIT Section:

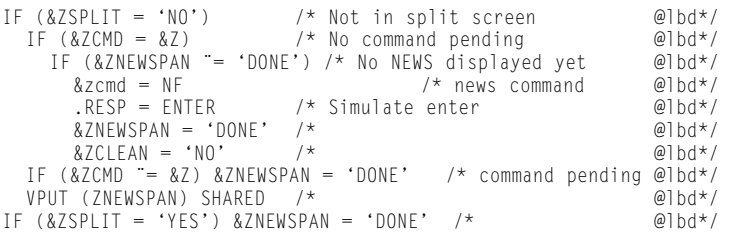

Code inserted into the ZCMD processing area of the )BODY section:

NF,'Cmd(%knewsck) newappl(isp)'

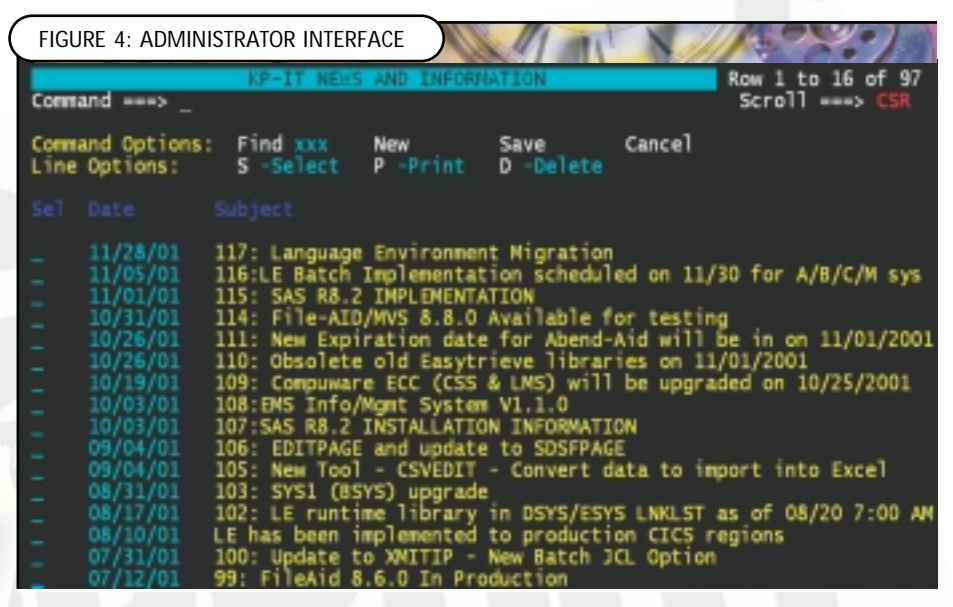

been called "today" and either return or display the new and unread news items.

To determine if a particular user has read the news items requires that information on the news item status be saved in the user's ISPF Profile. A single row table is maintained with the format of nnn/status, where nnn is the news item number and status is read or ignored. This table is opened and read each time the RNEWS exec is executed and is updated when RNEWS ends.

### **THE ADMINISTRATOR**

An administrator can invoke the RENEWS exec using the command *RNEWS table ADMIN*. The user's RACF Group is then checked to determine if he truly has administrative privileges. This authorization can be altered in the REXX coding to conform to the needs of the installation.

The administration interface shown in Figure 4 is similar to the user interface with a few extra options.

The news items, as shown in Figure 5, are created by the administrator in a working partitioned data set where the summary ISPF table containing the item number, author, and subject are stored along with a pointer to the member name where the news item's text is found. This allows the administrator to add new items without having to be concerned about locking the table from the general ISPF user. When the table is saved all updates are copied to the production ISPF table.

Note that there is no method to update or change a news item once it has been copied into production. There is no way to easily update all of the individual users' status tables to cause an item to be redisplayed. Thus, changes to an existing news item are implemented by creating a completely new news item.

When the table is saved, all of the subjects and text members are processed to build a search index that allows the RNEWS user to search for a word or list of words. This index is not very sophisticated but it does work.

## **USER INTERFACE**

The user interface is fairly simple, as shown in Figures 1 and 2. The user has the following options available:

- Find (F word) which will search for that word in the subject field and position the cursor on that row in the table. This find does not use the standard ISPF table scan (TBSCAN) as it is necessary to be able to find that word anywhere in the subject string.
- Search (SE word) will search using the index to find all news items that contain the word specified. If the word is not in the index, no match will occur and all rows are displayed.
- Browse a news item by either moving the cursor to the row and pressing the Enter key or selecting the item by using the row selection command S.
- Print the news item using the P row selection command.
- Mark an item Unread should the user want to review it again later.
- Mark an item Ignored using the X row selection command.

The screen in Figure 6 shows how to view an item. **SUMMARY**

RNEWS is a simple to administer and simple to use active tool to notify your ISPF users of news and announcements. It is written using standard ISPF and OS/390 REXX functions and interfaces, and requires minimal local customization to be used in your shop.  $\bullet$ 

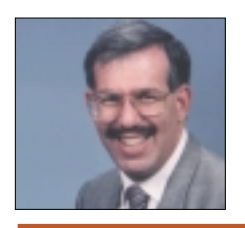

*NaSPA member Lionel B. Dyck is a lead MVS systems programmer for a large HMO in California. He has been in systems programming since 1972 and has written numerous ISPF dialogs over the years. His current project is evaluating Linux on the S/390 and zSeries platform. Lionel is an active member of NaSPA and SHARE, and can be contacted via email at Lionel.B.Dyck@kp.org.*

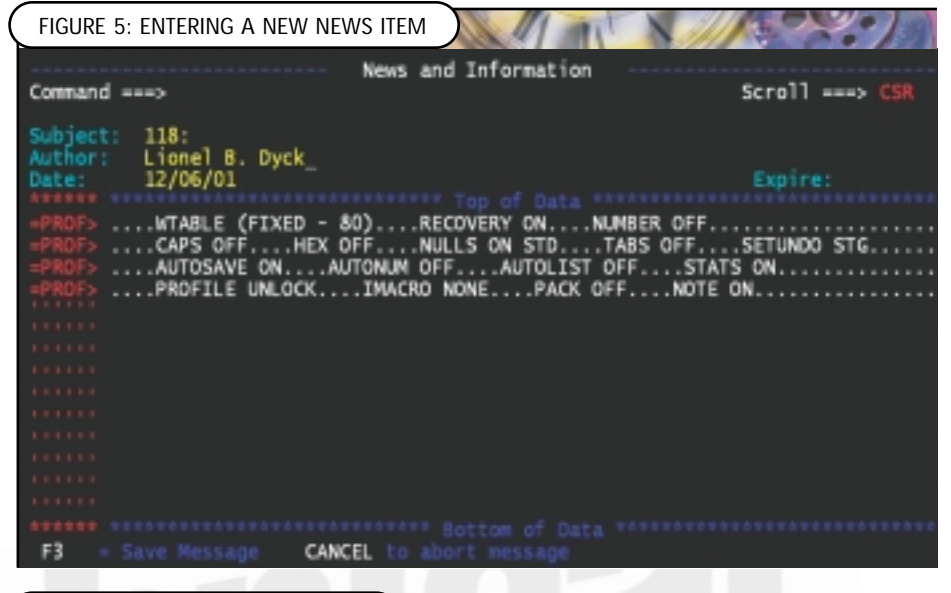

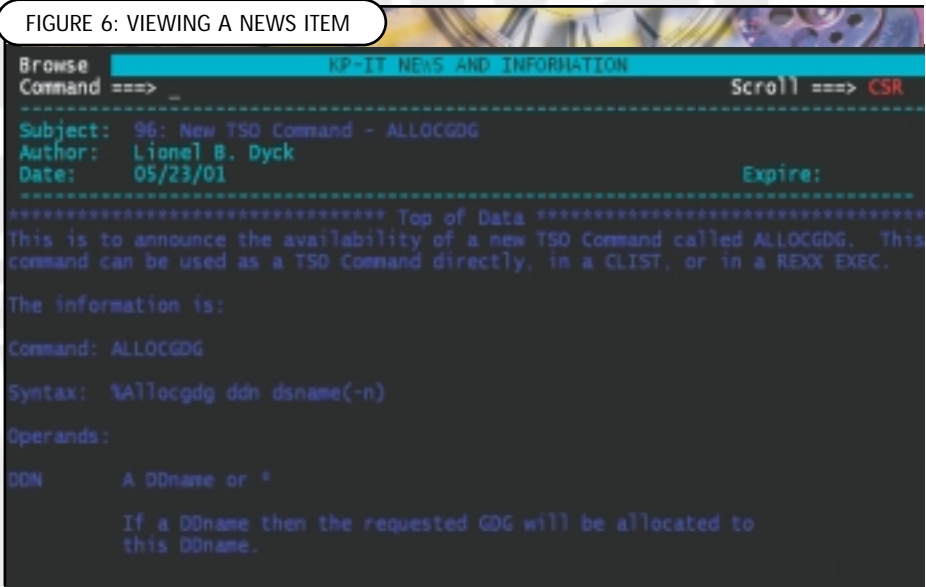